## 1 予約確認手順

## (1)「予約を確認する」をクリック

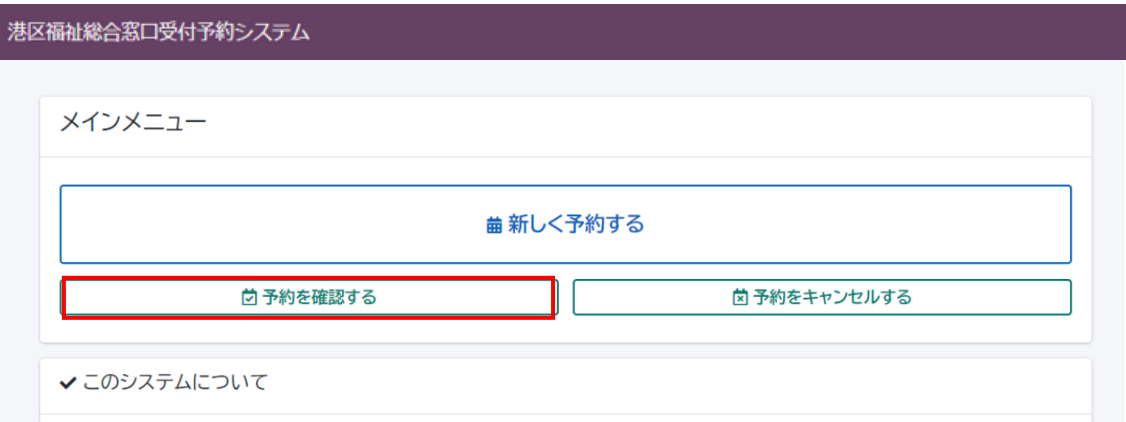

## (2)予約時に入力したメールアドレスを入力し、「予約情報をメールで送信する」をクリック

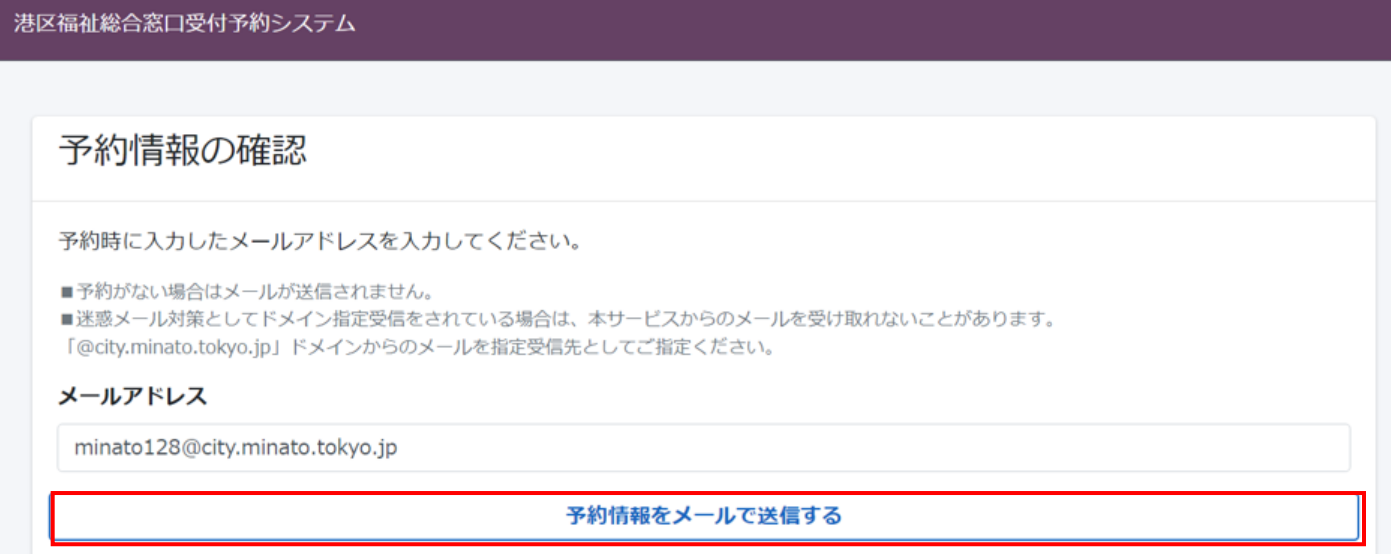

## (3)メールを確認したら、「トップページに戻る」をクリックし終了

港区福祉総合窓口受付予約システム

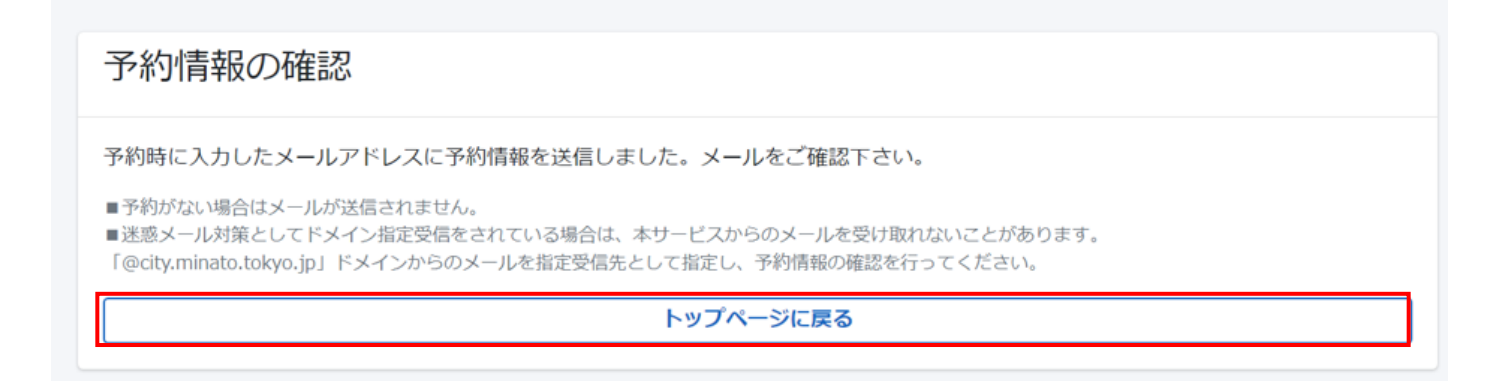